## FAQ 105 – How do I connect Qsync and synchronize files

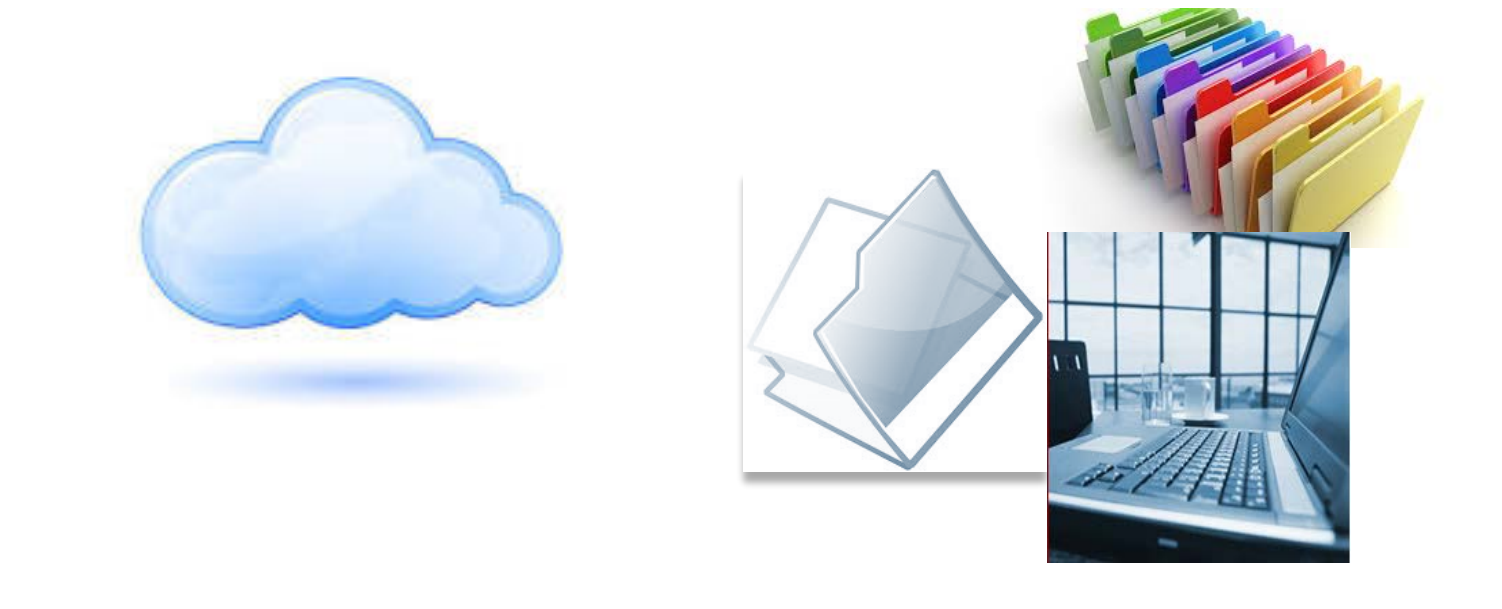

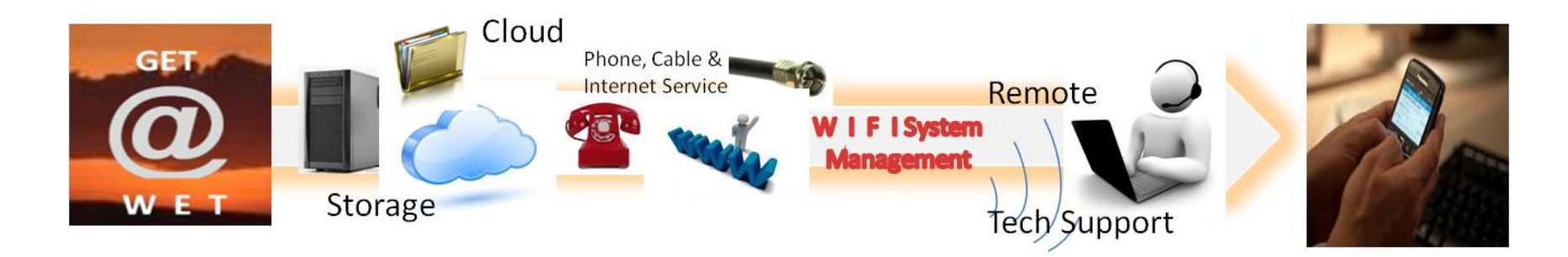

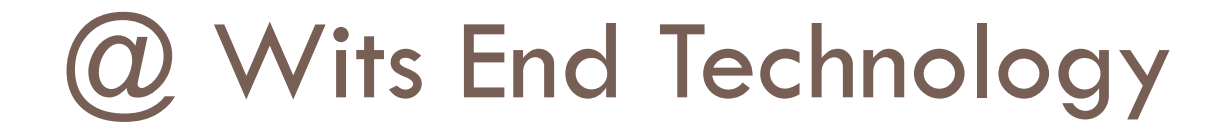

### Who are we???

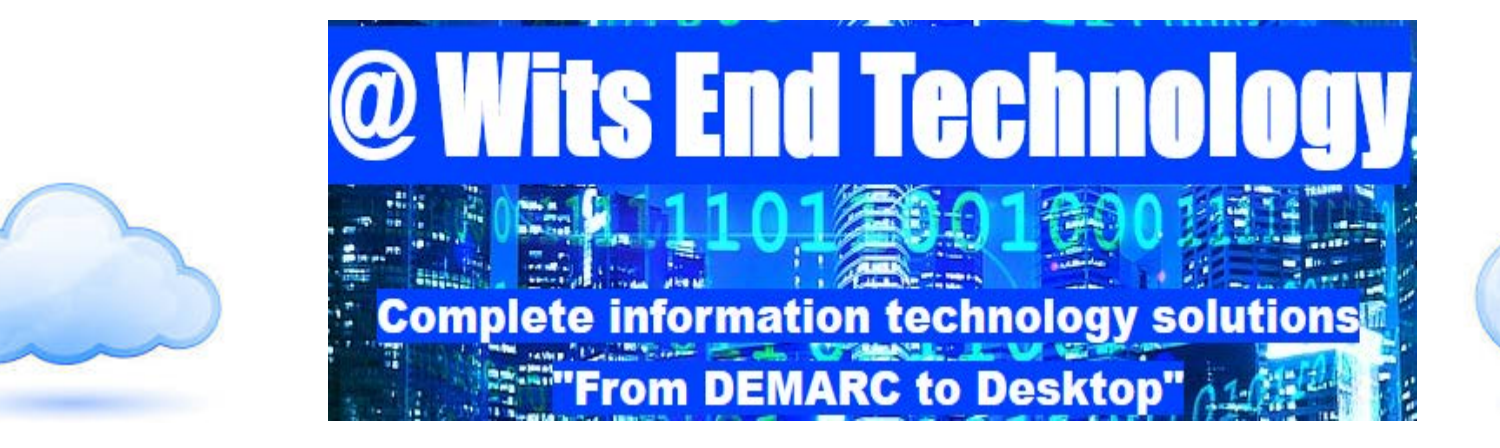

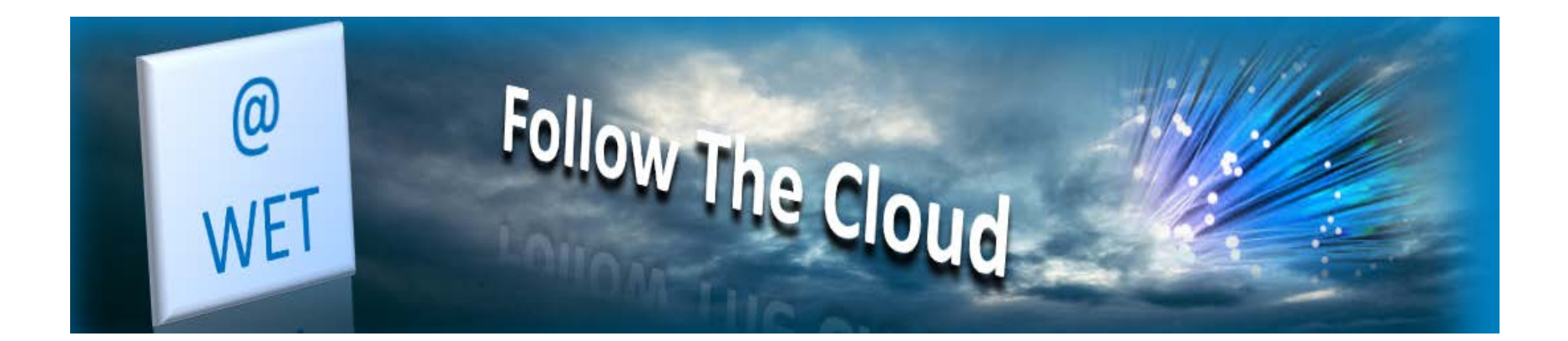

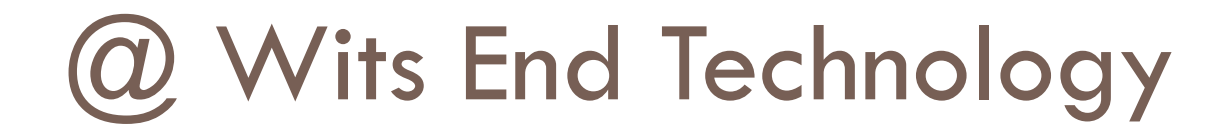

# • *@ Wits End Technology* (*WET*) serves as an off-site, full service information technology (IT) solution provider for small and medium sized businesses

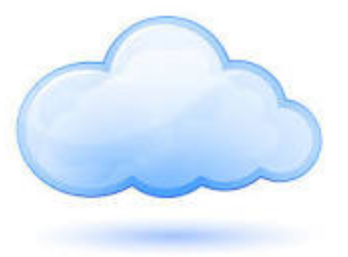

## What is the Cloud?

- **Simply put, the cloud refers to software and services that run on the internet instead of your local computer.**
- **Most of these services can be accessed through web browsers like Firefox and Internet Explorer and some companies offer mobile apps.**
- **Examples of cloud services include Google Drive, Apple iCloud, Dropbox and Microsoft OneDrive just to name a few.**
- **Advantage of cloud service is accessibility on any device with an internet connection.**
- **Disadvantage of cloud service is internet service interruptions or outages on the server side as well as just plain ole poor internet connection equals no access.**

# Connecting Qsync & Syncing Files

• The following steps will guide you through connecting Qsync and synchronizing your files

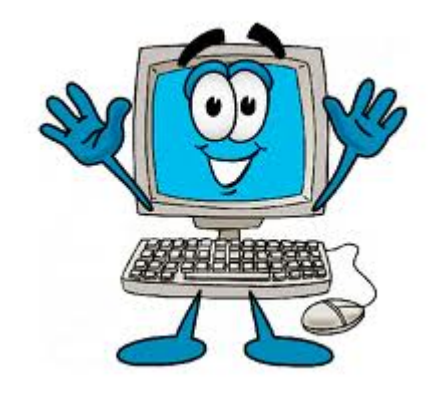

### Welcome to the Cloud Portal

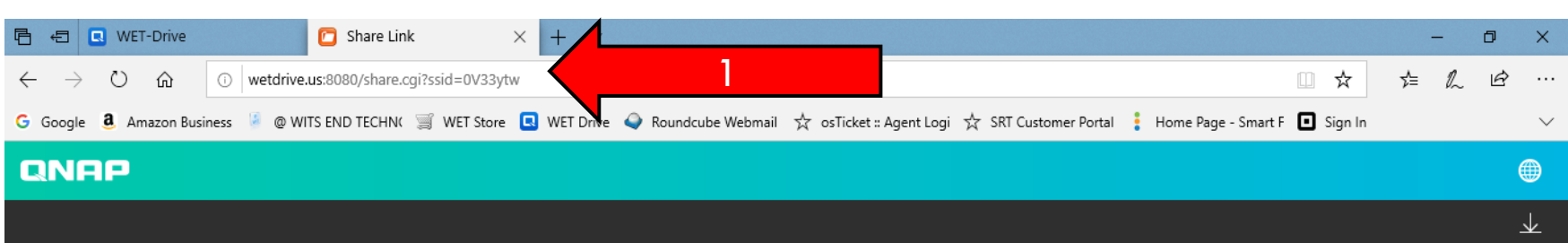

#### **Customer Downloads**

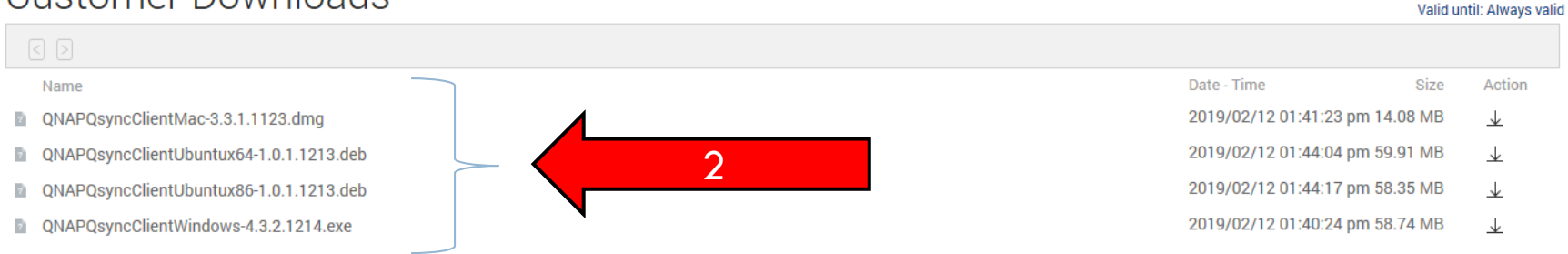

- 1. Click on or copy and paste the following link into your browser: <http://wetdrive.us:8080/share.cgi?ssid=0V33ytw>
- 2. Under Qsync, click the download button for your OS.
- 3. Install the application on your device

## Launch Qsync

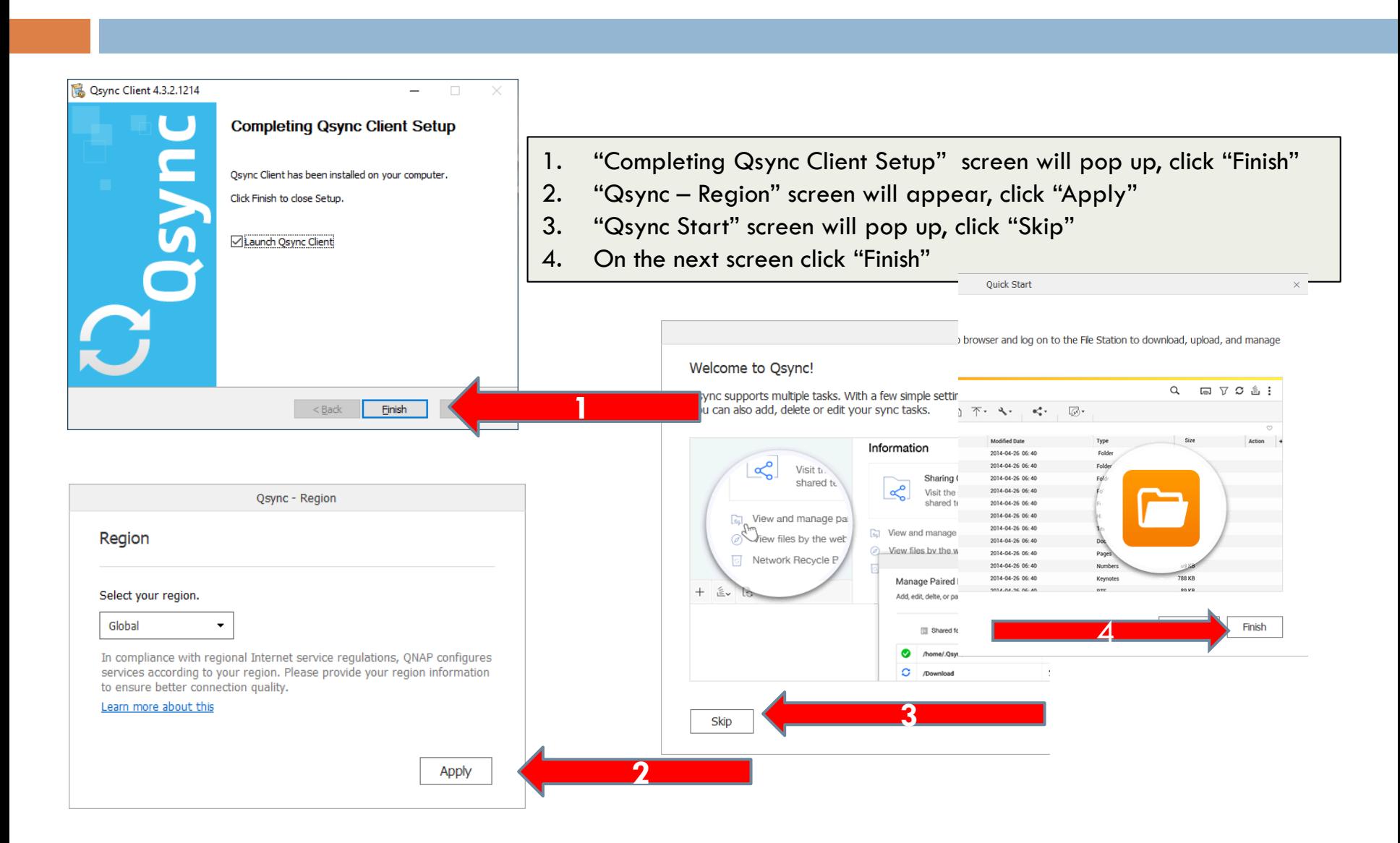

## Synchronization; adding a NAS for synchronization.

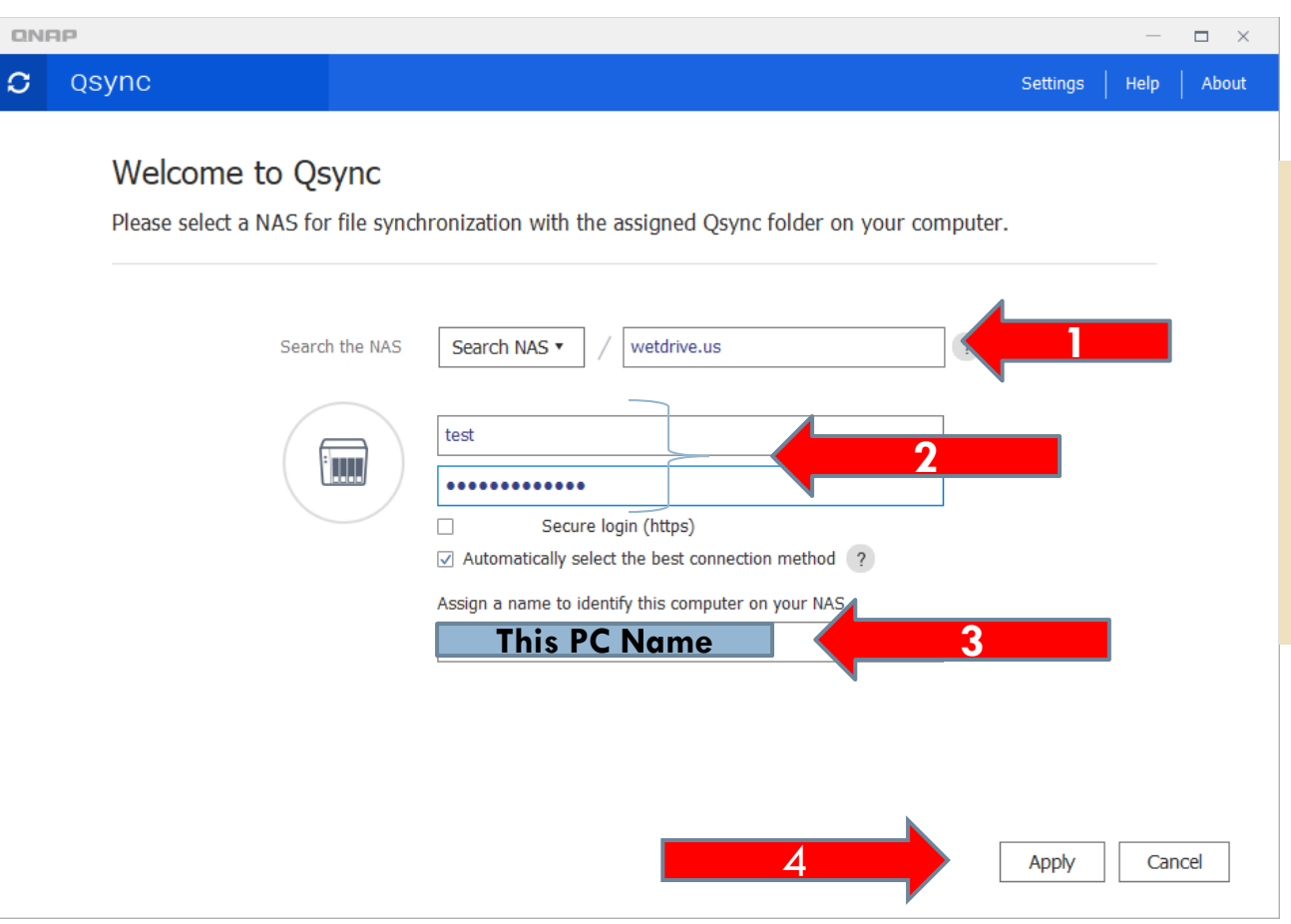

- 1. In the open box next to "Search NAS" type **wetdrive.us**
- 2. Enter Username and Password
- 3. Give your PC unique name.
- 4. Click Apply

# Sync Files and/or Folders

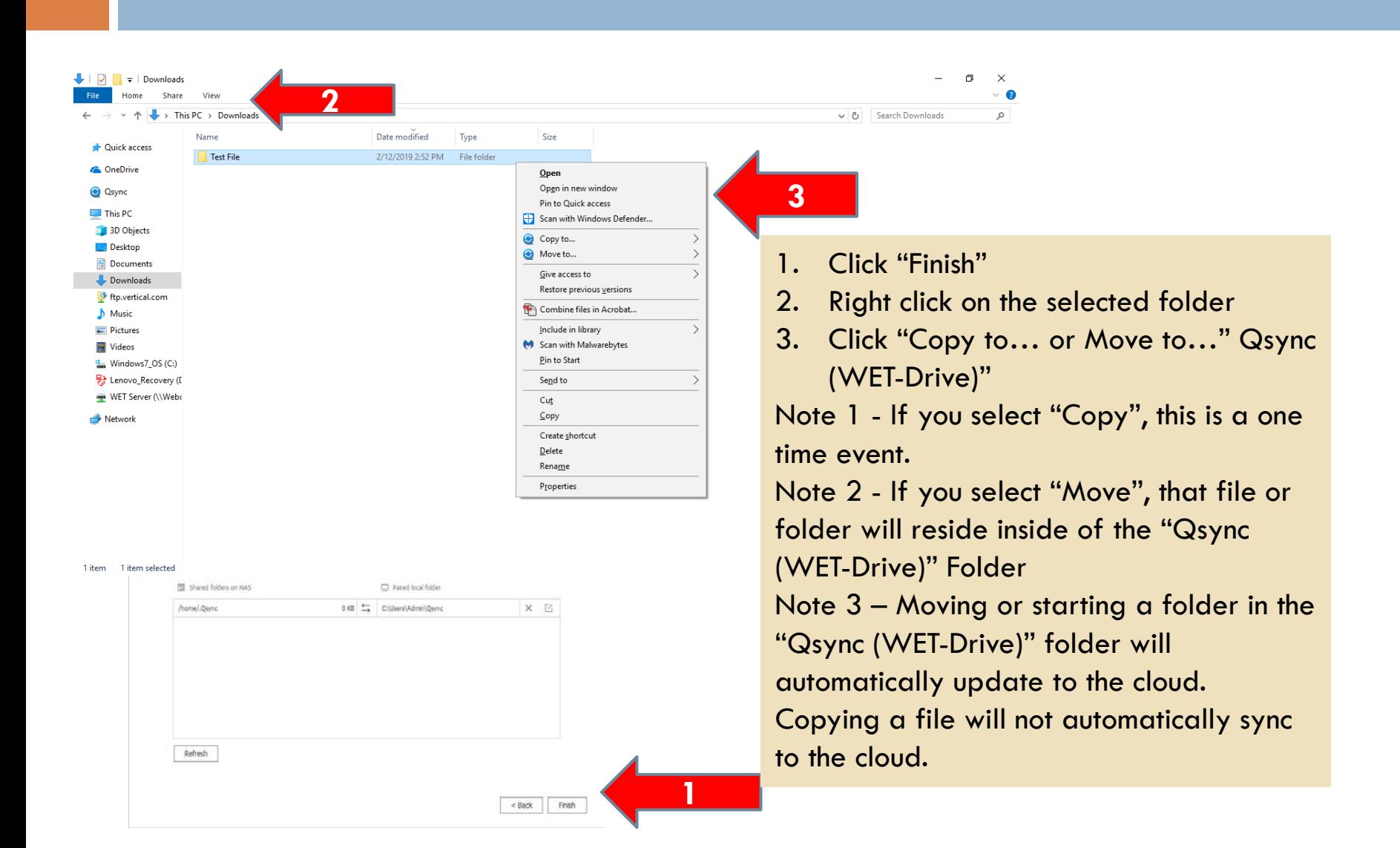

### For Additional Questions Contact Us

Having Trouble??? Visit our Technical Support Center <http://www.helpdesk.witsendtechnology.com/>